# **Тема: Абсолютні, відносні й мішані посилання на комірки та діапазони комірок.**

Мета: пригадати, що таке ТП, з якими основними об'єктами можна працювати в середовищі ТП, їх властивості, формати даних та форматування таблиць; дізнатися про абсолютні, відносні й мішані посилання, чим вони відрізняються один від одного, навчитися працювати з посиланнями в ТП Excel.

Супровідні матеріали: презентація з поясненнями, підручник, зошит.

## **Умовні позначення:**

Тестові завдання

Визначення/терміни

Записати до зошита

Виконати завдання на ПК

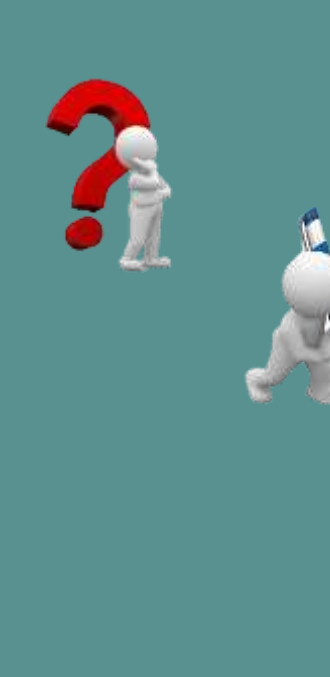

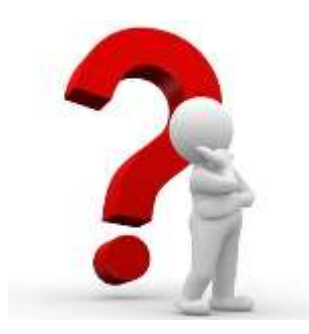

## **Що таке посилання?**

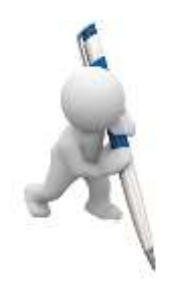

Адреса комірки у формулі називається **посиланням**. За допомогою посилань можна використовувати у формулі дані, що знаходяться в різних місцях робочого листа, а також використовувати значення однієї і тієї ж комірки в декількох формулах. В Excel можливі **відносні, абсолютні** та **змішані посилання**.

### **Що таке відносне посилання?**

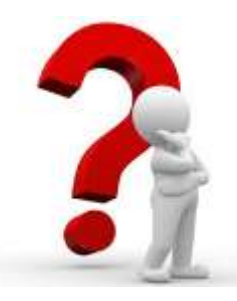

Будь-яке посилання в Excel є відносною за замовчуванням. В ході копіювання формули вони можуть змінюватися, спираючись на відносне розташування стовпців і рядків. Розглянемо приклад: копіюючи **формулу = A1 + B1** у другому рядку з першої, формула автоматично отримає наступний вигляд: **= A2 + B2**. Використання відносних посилань завжди зручно при необхідності

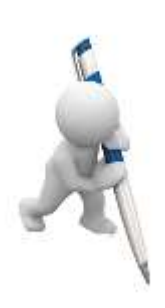

продублювати ідентичні розрахунки за кількома стовпцями і / або рядках.

#### **Приклад відносного посилання**

Наприклад, у нас є таблиця з деякими даними - кількість і ціну найменувань товару. Необхідно знайти вартість.

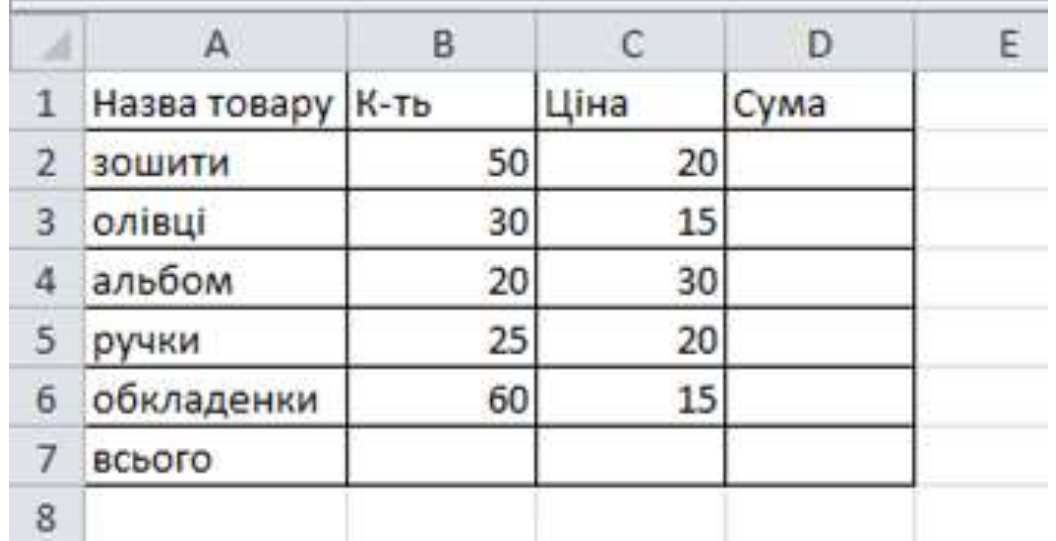

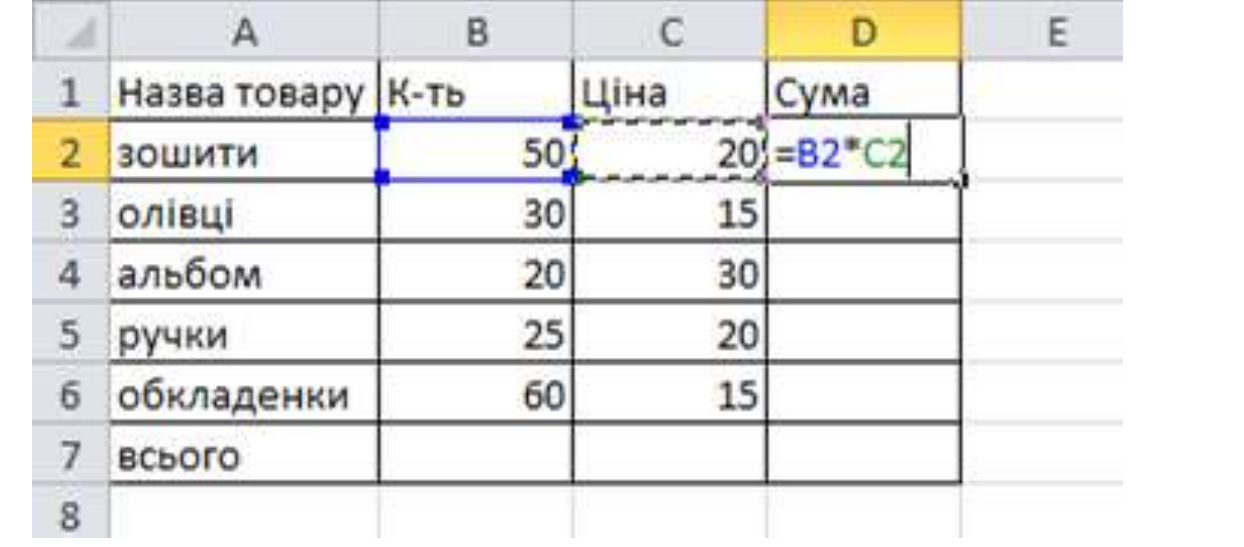

Стаємо на нижній правий край комірки з формулою, натискаємо ЛКМ, і при затиснутій кнопці тягнемо мишку вниз. Таким чином, формула скопіюється і в інші елементи таблиці.

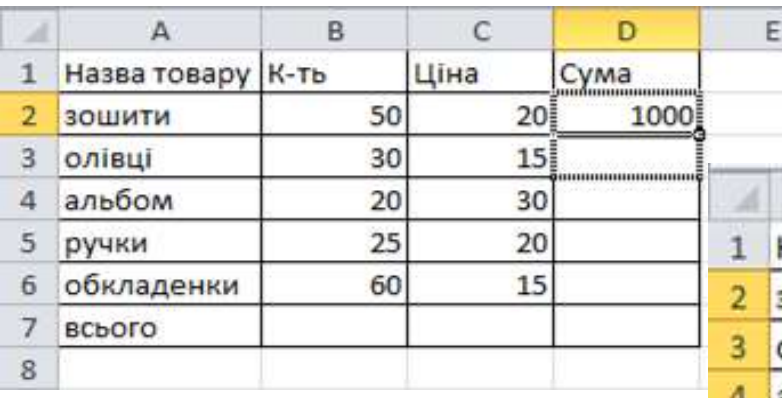

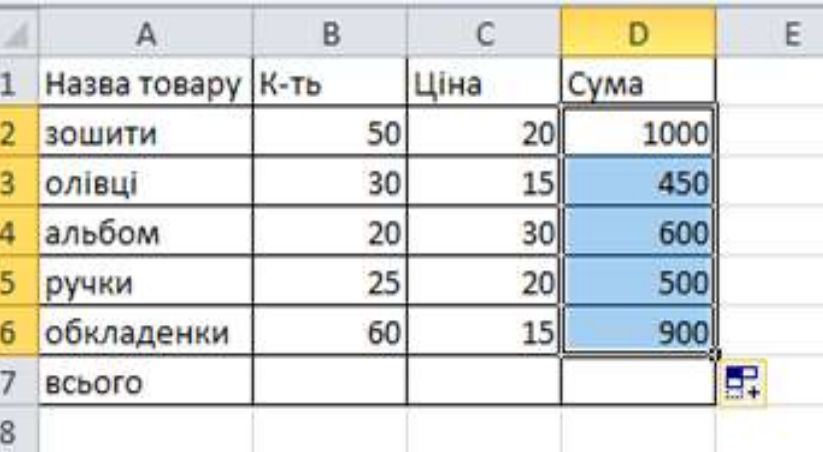

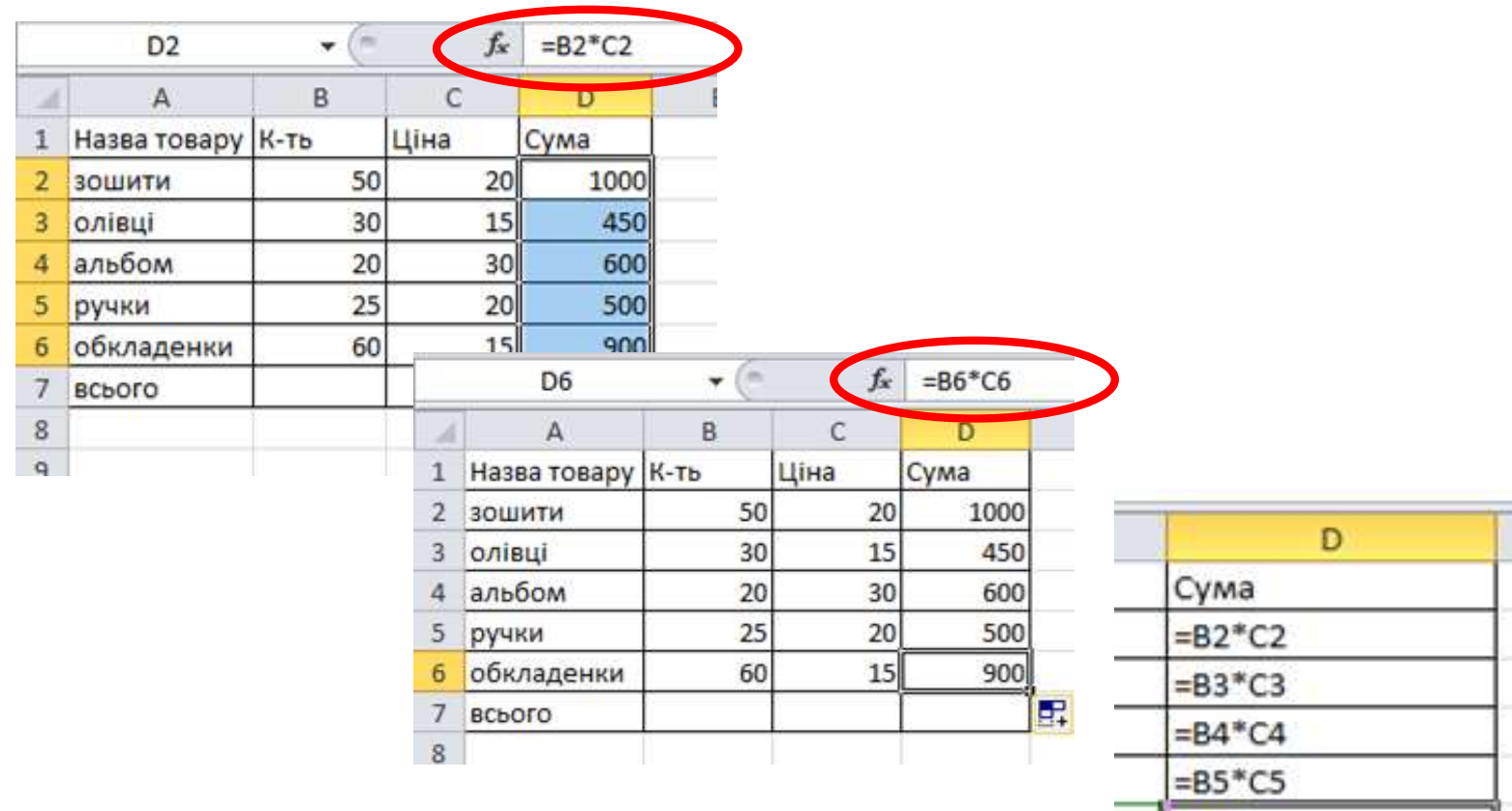

t

 $=86^{\circ}$ C6

## **Що таке абсолютне посилання?**

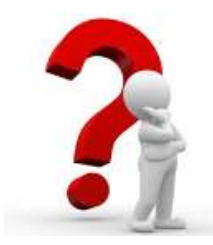

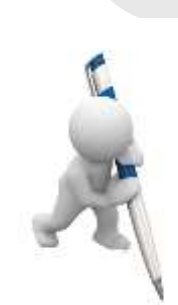

**Абсолютним** називається посилання, що не змінюється при виконанні операцій з комірками і листами. В абсолютних посиланнях перед назвою стовпця і номером рядка стоїть знак \$.:

> \$A\$2 стовпець і рядок не змінюються при копіюванні

A\$2 рядок не змінюються при копіюванні

\$A2 стовпець не змінюються при копіюванні

#### **Приклад абсолютного посилання**

Вертаємося до нашої таблиці - нам потрібно знайти питомну вагу. Для цього ми використовуємо ділення. Для нашого прикладу дільник повинен бути відносної посиланням, і змінюватися в кожному рядку таблиці, а ділене повинно бути абсолютним посиланням, яка постійно посилається на одну клітинку. Для цього, як формула введена, просто ставимо в осередку, або в рядку формул, перед координатами стовпця і рядка комірки, на яку потрібно зробити абсолютне посилання, знак долара:

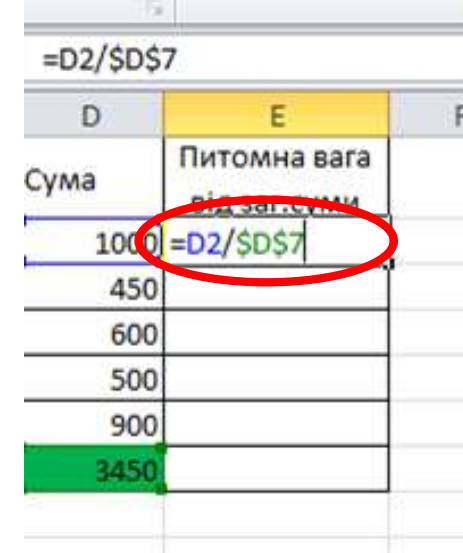

**Bbl** m

Копіюємо формулу вниз по стовпчику. В останньому рядку таблиці формула виглядає, як *«=D6/\$D\$7»,* тобто дільник змінився, а ділене залишилося незмінним.

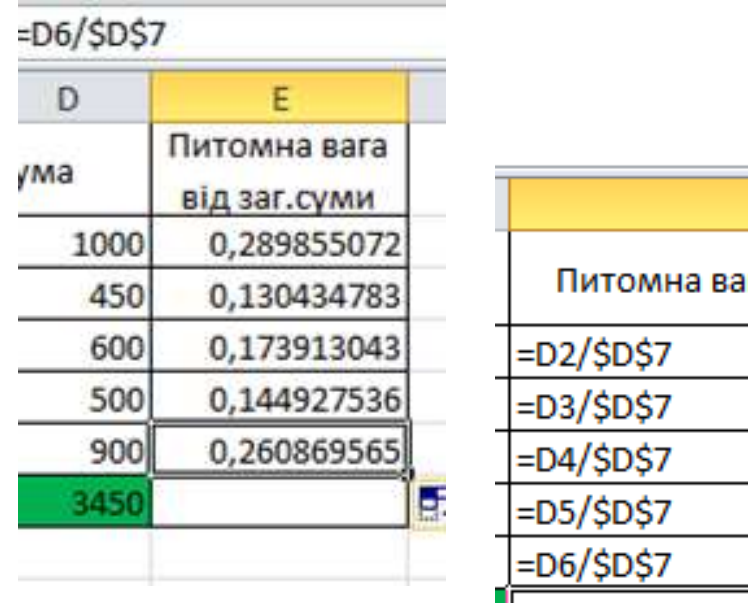

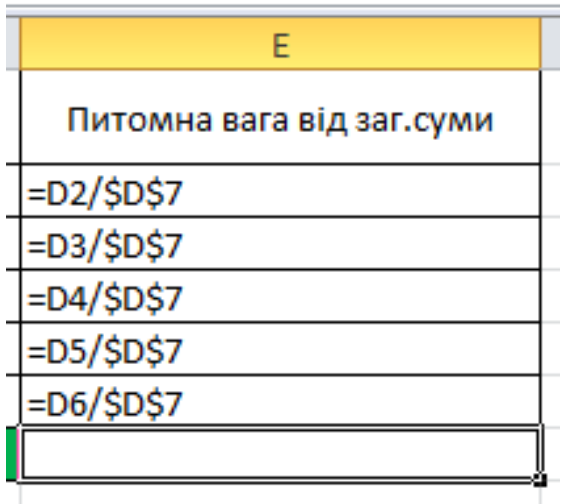

## **Що таке змішані посилання?**

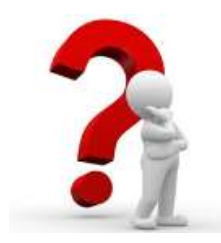

**BIA 32 TOWN** 

 $1000$  =D2 SDS

450

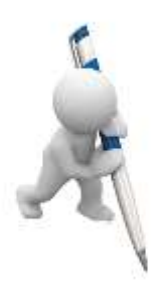

Крім типових абсолютних і відносних посилань, існують так звані змішані посилання. У них одна зі складових змінюється, а друга фіксована. Тобто, у змішаних посиланнях абсолютною є назва стовпця і відносною – назва рядка або навпаки (наприклад, \$А1 та А\$1). При виконанні операцій з комірками і листами модифікується тільки відносна частина посилань Перехід між типами посилань (відносним, абсолютним та змішаним) здійснюється за допомогою натискання клавіші F4 в  $=$ D2/SDS7 рядку формул, виділивши попередньо те посилання, яке потрібно перетворити. Можна і просто ввести Питомна вага символ \$ з клавіатури.Cyma